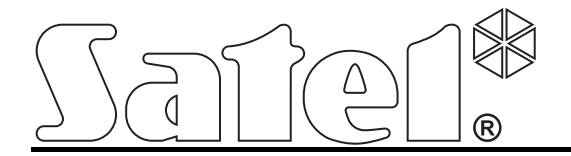

# **Standalone door control module PK-01**

 $C \in$ 

Firmware version 1.00 **pk-01\_en 06/12** 

SATEL sp. z o.o. ul. Schuberta 79 80-172 Gdańsk POLAND tel. + 48 58 320 94 00 info@satel.pl www.satel.eu

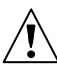

# **WARNINGS**

Read carefully this manual before proceeding to installation.

Changes, modifications or repairs not authorized by the manufacturer shall void your rights under the warranty.

SATEL's goal is to continually improve the quality of its products, which may result in alterations of their technical specifications and firmware. Current information on the introduced modifications is available on our website. Please visit us at: http://www.satel.eu

**The declaration of conformity may be consulted at www.satel.eu/ce** 

The PK-01 module is designed for single door control. The access control is effected by means of electric control of the door status and user identification functions.

# **1. Features**

- Support for up to 50 proximity cards (wherever the word "card" is used in this manual, it means a passive transponder, which may take the form of a proximity card, proximity tag, etc.), and for 50 codes.
- Programming the module and managing the cards and codes by means of the administrator code.
- Ability to block and unblock the door by users with suitable authority level.
- Keypad with backlight.
- Bell button.
- Built-in reader for cards, tags and other 125 kHz passive transponders.
- LED indicators of the door and module status.
- Built-in piezoelectric transducer for sound signals.
- Relay output for control of electromagnetic lock, gate controllers or other devices to activate the door.
- 2 OC type outputs:
	- indication of alarm status;
	- bell signal.
- 2 dedicated inputs to connect:
	- door status sensor;
	- request-to-exit button/device.
- Enclosure suitable for outdoor installation.
- Tamper protection in 2 ways cover removal and tearing enclosure from the wall.
- Powered by 12 V DC  $(\pm 15\%)$ .

# **2. Description**

#### **2.1 LED indicators**

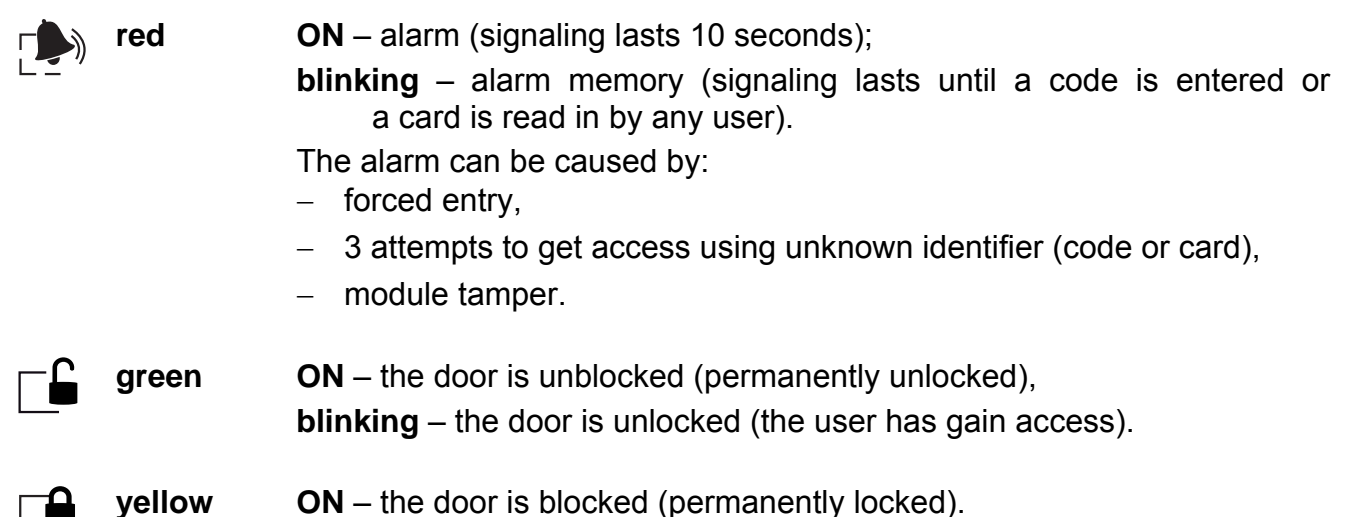

When the code change and service functions are in use, the LEDs are used for communication with the user.

## **2.2 Keys**

The number keys and the  $\boxed{\#}$  and  $\boxed{\ast}$  keys are used for entering the code and starting the functions available in the module and for programming the module.

The  $\mathbb A$  key (bell button) controls the OC output of the module. Pressing the bell button activates the output, which remains on as long as the button is held down.

## **2.3 Wires**

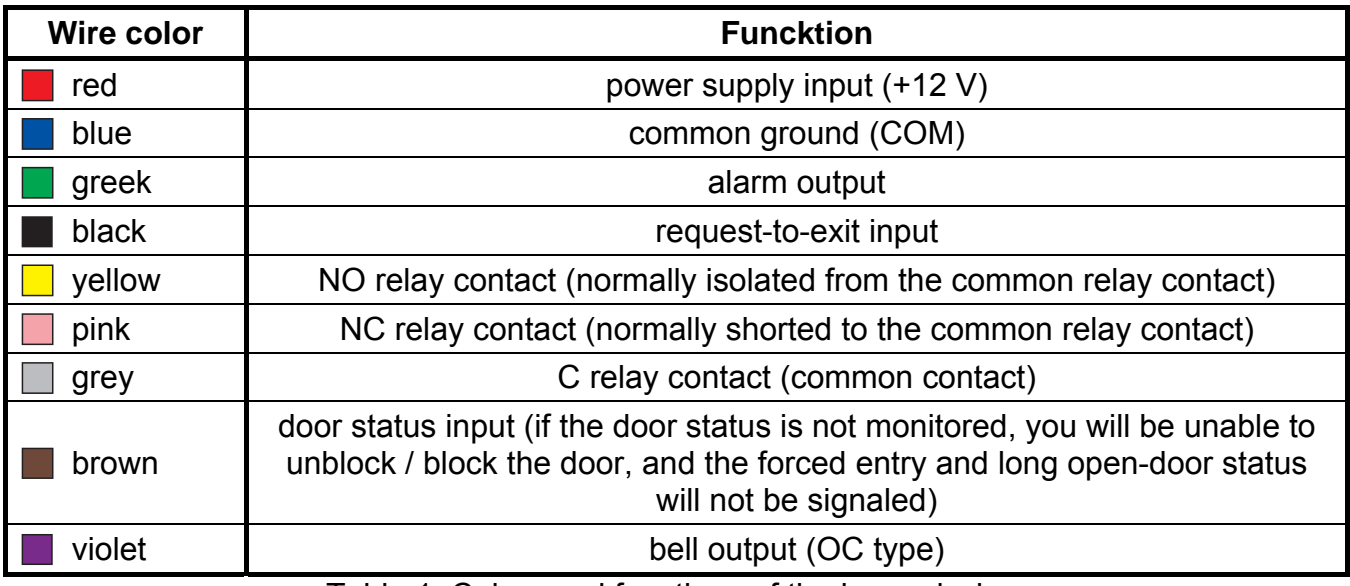

Table 1. Colors and functions of the keypad wires.

# <span id="page-3-0"></span>**3. Installation**

## **Disconnect power before making any electrical connections.**

Mounting the module on a metal surface may reduce the working range of the reader, or even completely disable its operation.

- 1. Remove the enclosure locking screw and open the enclosure.
- 2. Secure the enclosure base to the wall.
- 3. Close the enclosure and replace the enclosure locking screw.
- 4. Connect individual wires according to Table [1](#page-3-0).

# **4. Users**

Users are identified on the basis of their access code or proximity card assigned to them by the administrator. The access code can consist of 4 to 12 digits.

By default, the administrator (user No. 50) is preprogrammed with the factory code **12345**. It is recommended that you change the code when you first time enter the service mode. The administrator can use the functions available in the service mode.

# **5. Using the module**

#### **5.1 Unlocking the door**

#### **5.1.1 Unlocking the door with identifiers**

Bring the card close to the module (to a distance allowing the card to be read) or enter the code and confirm it with the  $\vert \sharp \vert$  key to start the procedure of user verification. Having identified the user, the module will signal the door unlocking with a short beep. The relay will activate for a preset time during which the door opens freely. Depending on the module settings, the relay operate time after opening / closing the door can be shortened. The door should be closed before expiry of the maximum door open time.

The door will remain locked if the card or the code is unknown (2 long beeps) or the door is blocked (2 long beeps and the yellow LED is lit up).

#### **5.1.2 Unlocking the door without user identification procedure**

The door can be unlocked using the request-to-exit button/device. Using it will cause the same response of the module, as in case of the user identification based on the card or code.

#### **5.2 Blocking the door**

The door can be blocked (permanently locked) by the user authorized to block / unblock the door.

*Note: The user can only block the door when the door status is being monitored (see the ["Programming the door status input](#page-7-0)" function).* 

In order to block the door, do the following:

- 1. Make sure that the door operates in normal mode and the door is closed.
- 2. Place the card in proximity of the module and hold it for about 4 seconds or enter the code and confirm with the  $\| \cdot \|$  key. The device will confirm with 2 short beeps that the door is blocked. The yellow LED will light up.

#### **5.3 Restoring the door to normal operation mode**

The blocked / unblocked door can be restored to its normal operating mode by a user authorized to block / unblock the door. It can be done using a proximity card or code.

In order to restore the normal operating mode of the door, place the card in close to the module and hold it for about 4 seconds or enter the code and confirm with the  $\mathbf{\ast}$  key. The device will signal restoration of the door to the normal operating mode by 2 short beeps.

## **5.4 Unblocking the door**

The door can be unblocked (permanently unlocked) by the user authorized to block / unblock the door.

*Note: The user can only unblock the door when the door status is being monitored (see the ["Programming the door status input](#page-7-0)" function).* 

In order to unblock the door, do the following:

- 1. Make sure that the door operates in normal mode and open the door.
- 2. Place the card in proximity of the module and hold it for about 4 seconds or enter the code and confirm with the  $|\cdot|$  key. The device will confirm with 2 short beeps that the door is unblocked.

# **5.5 Code change**

- 1. Press the  $\boxed{1}$  key, and then the  $\boxed{\ast}$  key. The module will generate 2 short beeps and the green and red LEDs will start blinking simultaneously.
- 2. Enter the code and confirm with the  $\vert \# \vert$  key. The module will generate 2 short beeps.
- 3. Enter the new code.
- **Note:** If the code entered has already been assigned to another user, the module will *generate 2 long beeps.*
- 4. Confirm the entered code with the  $\#$  key. The module will generate 4 short beeps and 1 long beep, and the two LEDs will go out.

# **6. Programming the module**

Programming is done using the functions available in the service mode.

## **6.1 Service mode**

In order to start the service mode, do the following:

- 1. Press the  $\mathbb{Z}$  key and then the  $\mathbf{\ast}$  key. The module will generate 2 short beeps, the red and green LEDs will start blinking simultaneously.
- 2. Enter the administrator code (by default: 12345) and confirm using the  $\boxed{H}$  key. The module will generate 2 short beeps and the red and green LEDs will start blinking alternately.
- 3. Press the key corresponding to the function number and confirm with the  $\sharp\sharp$  key. The module will generate 2 short beeps and the red and green LEDs will be lit continuously.
- *Note: After 45 seconds of inactivity (in case you do not press any key), the service mode will be automatically terminated.*

# **6.2 Service mode menu**

Shown in square brackets are the key sequences for calling the required submenu or starting the required function.

- **[0#]** Exit service mode
- **[1#]** Add, remove or edit the user code
- **[2#]** Add or remove user card
- **[3#]** Program user authority level
	- **[0#]** basic
	- **[1#]** with option to block / unblock door
- **[4#]** Program door status input:
	- **[0#]** unused
	- **[1#]** NC type
	- **[2#]** NO type
- **[5#]** Program request-to-exit input:
	- **[0#]** unused
	- **[1#]** NC type
	- **[2#]** NO type
- **[6#]** Program maximum door open time
- **[7#]** Program relay operation time
- **[8#]** Configure relay operation time reducing function:
	- **[0#]** disabled
	- **[1#]** when door open
	- **[2#]** when door closed
- **[9#]** Configure backlighting:
	- **[0#]** off
	- **[1#]** automatic
	- **[2#]** permanent

When navigating through the service mode, keep the following principles in mind:

- 1. After selecting a function from the main menu (from 1 to 9), the green and red LEDs will be steadily lit.
- 2. After saving each change, the module will generate 4 four short beeps and 1 long beep. The entry of erroneous data is indicated with 2 long beeps. In both cases, after generating the signal, the device returns to the main menu.
- 3. To exit the function, without making or confirming any change, press the  $\mathbf{\ast}$  key.

#### **Exiting the service mode**

Press the  $\Box$  key and confirm with the  $\Box$  key. The module will generate 4 short beeps and 1 long beep.

#### **Adding / editing the user code**

#### *Notes:*

- *Adding a new code is equivalent to adding a user.*
- *You can enter up to 49 user codes.*
- *You cannot delete the administrator.*
- *During the process of adding codes, it is recommended that you additionally make a list of users and numbers assigned to them.*
- 1. Press the  $\left| \right|$  key and confirm with the  $\left| \right|$  key. The module will generate 2 short beeps.
- 2. Enter the number of user to whom a code is to be added / whose code is to be changed.
- *Note: If the yellow LED lights up after entering the user number, it means that the code of a user with this number is already saved in the module.*
- 3. Confirm with the  $\frac{H}{H}$  key. The module will generate 2 short beeps.
- 4. Enter the code.
- *Note: If the entered code has already been assigned to another user, the module will generate 2 long beeps. In such a case the whole procedure of code adding should be repeated from the beginning.*
- 5. Confirm with the  $\left| \frac{H}{H} \right|$  key. The module will generate 4 short beeps and 1 long beep.

#### **Deleting the user code**

- 1. Press the  $\boxed{\mathbf{1}}$  key and confirm with the  $\boxed{\mathbf{H}}$  key. The module will generate 2 short beeps.
- 2. Enter the number of the user whose code is to be removed.
- 3. Confirm with the  $\vert \sharp \vert$  key. The module will generate 2 short beeps. The yellow LED will light up.
- 4. Press the  $\Box$  key three times.
- 5. Confirm with the  $\sharp$  key. The module will generate 4 short beeps and 1 long beep.

## **Adding the user card**

#### *Notes:*

- *Adding a new card is equivalent to adding a user.*
- *You can enter up to 50 user cards.*
- *During the process of assigning cards, it is recommended that you additionally make a list of users and numbers assigned to them.*
- 1. Press the  $\boxed{\color{blue}2}$  key and confirm with the  $\boxed{\color{blue}H}$  key. The module will generate 2 short beeps.
- 2. Enter the number of user to whom a card is to be added.
- *Note: If the yellow LED lights up after entering the user number, it means that the card of a user with this number is already saved in the module.*
- 3. Confirm with the  $\boxed{\text{#}}$  key. The module will generate 2 short beeps.
- 4. Present the card to the module. After read-in, the module will generate 4 short beeps and 1 long beep.
- **Note:** If the presented card has already been assigned to another user, the module will *generate 2 long beeps. In such a case the whole procedure should be repeated from the beginning.*

## **Deleting the user card**

- 1. Press the  $\boxed{\color{blue}2}$  key and confirm with the  $\boxed{\color{blue}H}$  key. The module will generate 2 short beeps.
- 2. Enter the number of the user whose card is to be removed.
- 3. Confirm with the  $\left| \frac{H}{H} \right|$  key. The module will generate 2 short beeps. The yellow LED will light up.
- 4. Press the  $\left| \frac{H}{H} \right|$  key. The module will generate 4 short beeps and 1 long beep.

## **Programming the user authority level**

- 1. Press the  $\boxed{\exists}$  key and confirm with the  $\boxed{\#}$  key. The module will generate 2 short beeps.
- 2. Enter the number of the user whose authority level is to be defined.
- 3. Confirm with the  $\boxed{\text{#}}$  key. The module will generate 2 short beeps.
- 4. If the user is only to have access to the door, press the  $\Box$  key.
- 5. If the user is to have, in addition to the access to the door, the authority to block or unblock it, press the  $\boxed{\mathbf{1}}$  key.
- 6. Confirm with the  $\sharp$  key. The module will generate 4 short beeps and 1 long beep.

## <span id="page-7-0"></span>**Programming the door status input**

- 1. Press the  $\left[ \frac{4}{3} \right]$  key and confirm with the  $\left[ \frac{1}{3} \right]$  key. The module will generate 2 short beeps.
- 2. Depending on how the module is to handle the door status input, press:
	- the  $\Box$  key input unused,
	- the  $\boxed{\mathbf{1}}$  key input supports NC type sensor,
- the  $\boxed{\mathbf{z}}$  key input supports NO type sensor.
- 3. Confirm with the  $\boxed{\#}$  key. The module will generate 4 short beeps and 1 long beep.

### **Programming the request-to-exit input**

The request-to-exit input allows to unlock the door for the preprogrammed relay operating time.

- 1. Press the  $\boxed{\mathbf{5}}$  key and confirm with the  $\boxed{\mathbf{H}}$  key. The module will generate 2 short beeps.
- 2. Depending on how the module is to handle the request-to-exit input, press:
	- the  $\boxed{\blacksquare}$  key input unused,
	- the  $\boxed{\mathbf{1}}$  key input supports NC type button/device,
	- the  $\boxed{\color{red}2}$  key input supports NO type button/device.
- 3. Confirm with the  $\biguplus$  key. The module will generate 4 short beeps and 1 long beep.

#### **Programming the maximum door open time**

This function allows you to define the time during which the door may remain open after the relay is turned off. If the door status is supervised and the door remains open longer than the prescribed time, the module will signal a long open door by means of short beeps generated with high frequency. The maximum door open time can be programmed for 255 seconds. The value 0 disables the function.

- 1. Press the  $\boxed{\mathbf{b}}$  key and confirm with the  $\boxed{\mathbf{H}}$  key. The module will generate 2 short beeps.
- 2. Program the time, using the number keys.
- 3. Confirm with the  $\mathbf{H}$  key. The module will generate 4 short beeps and 1 long beep.

## **Programming the relay operation time**

The relay operating time is counted from the moment of gaining access by the user or from using the request-to-exit button by the user. The time can be programmed within the range from 1 to 255 seconds.

- 1. Press the  $\boxed{\mathbf{7}}$  key and confirm with the  $\boxed{\mathbf{H}}$  key. The module will generate 2 short beeps.
- 2. Program the time, using the number keys.
- 3. Confirm with the  $\boxed{\#}$  key. The module will generate 4 short beeps and 1 long beep.

## **Configuring the relay operation time reducing function**

- 1. Press the  $\boxed{\mathbf{B}}$  key and confirm with the  $\boxed{\mathbf{H}}$  key. The module will generate 2 short beeps.
- 2. Depending on whether the module is to reduce the relay operating time, press:
	- the  $\boxed{\blacksquare}$  key function disabled,
	- the  $\boxed{\mathbf{1}}$  key the relay operation time is to be reduced when the door is open,
	- the  $\mathbf{E}$  key the relay operation time is to be reduced when the door is closed.
- 3. Confirm with the  $\left| \frac{H}{H} \right|$  key. The module will generate 4 short beeps and 1 long beep.

## **Configuring the backlight**

- 1. Press the  $\boxed{\mathbf{9}}$  key and confirm with the  $\boxed{\mathbf{#}}$  key. The module will generate 2 short beeps.
- 2. Depending on how the module keys are to be illuminated, press:
	- the  $\Box$  key backlight off,
	- the  $\boxed{\mathbf{1}}$  key automatic backlight turned on by using any key or presenting the card,
- the  $\boxed{\mathbf{z}}$  key permanent backlight.
- 3. Confirm with the  $\frac{H}{H}$  key. The module will generate 4 short beeps and 1 long beep.

# **7. Restoring factory settings**

- 1. Turn off the module power supply.
- 2. Short the ends of the green and black wires.
- 3. Turn on the power supply. The module will generate 4 short beeps and 1 long beep. The factory settings are restored.
- 4. Turn off the power supply again.
- 5. Open the ends of the green and black wires.
- 6. Connect the wires correctly to the corresponding terminals.
- 7. Turn on the module power supply.

## **7.1 Factory settings**

Maximum door open time  $-0$  s Relay operation time reduction – function disabled Administrator code: 12345 Door status input – unused Request-to-exit input – unused Relay operation time – 5 s Backlight – automatic

# **8. Specifications**

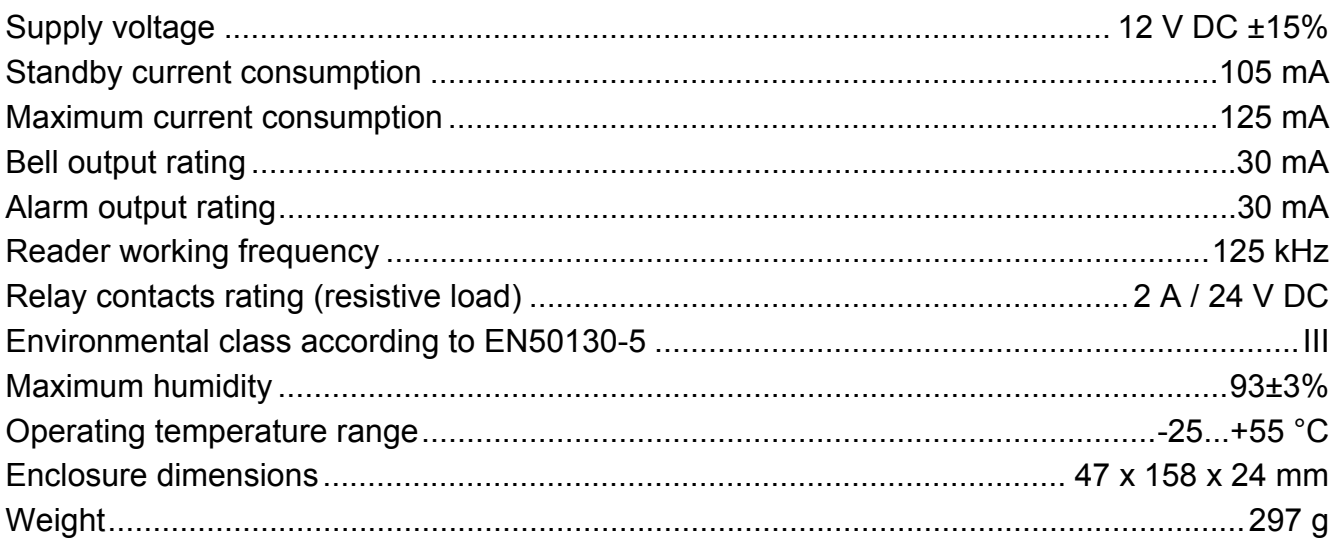